# RCCS移行説明会

基礎生物学研究所・データ統合解析室 岡崎共通研究施設・計算科学研究センター

## 計算科学研究センター(RCCS)

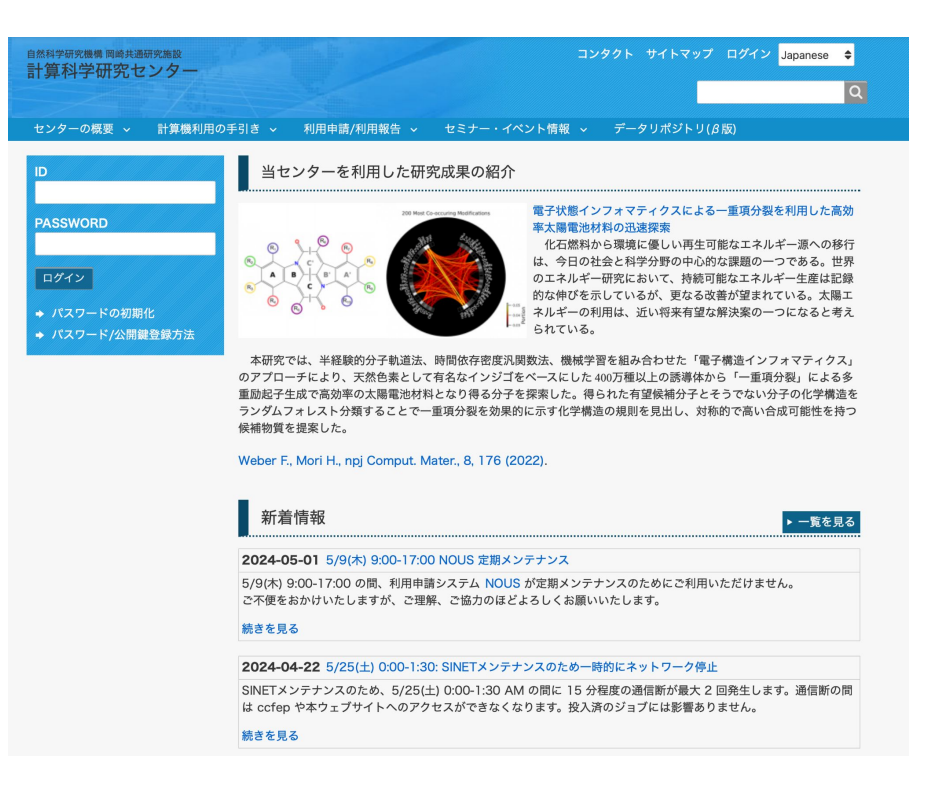

公式サイト https://ccportal.ims.ac.jp/

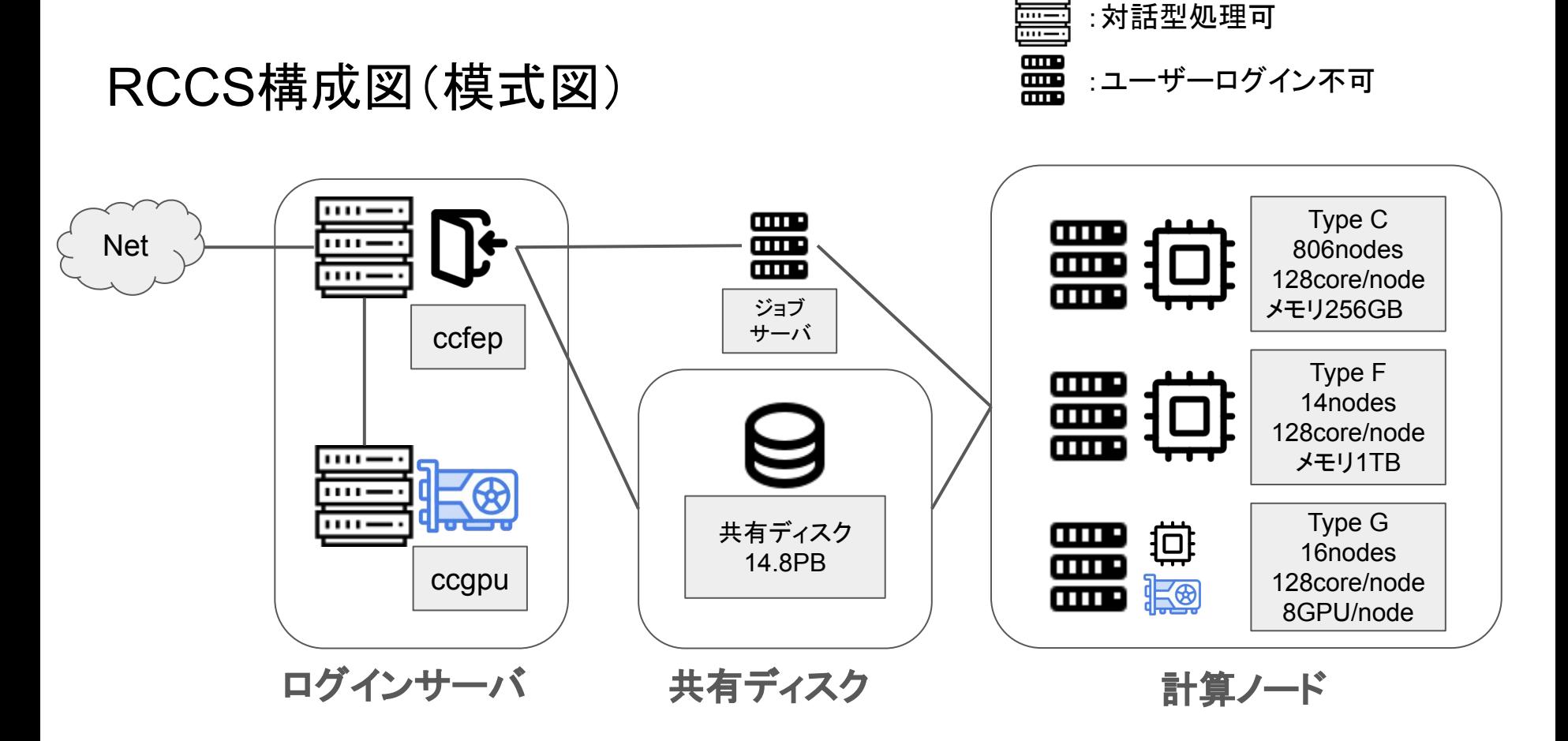

参照: <https://ccportal.ims.ac.jp/manual/overview>

## 利用申請

- 申請にはNOUSを利用する ( <u>https://www.nins.jp/nous/</u> )

基生研HP内の申請システムNOUSの使い方·申請内容別記入例も参照

- 申請は研究グループ単位で、「提案代表者」が代表して行う
- 最初の「Select the institute 」で「IMS: 分子科学研究所」から 所内の方は「計算科学研究センター所内利用」 所外の方は「計算科学研究センター施設利用(A or B)」
- 申請書中の各種区分の項目では、旧BIASの利用者は原則として「基礎生物学」 での申請にしてください

詳細はRCCS公式サイトの「RCCS利用申請/[利用報告に関する情報](https://ccportal.ims.ac.jp/information)」を参照

## 利用申請

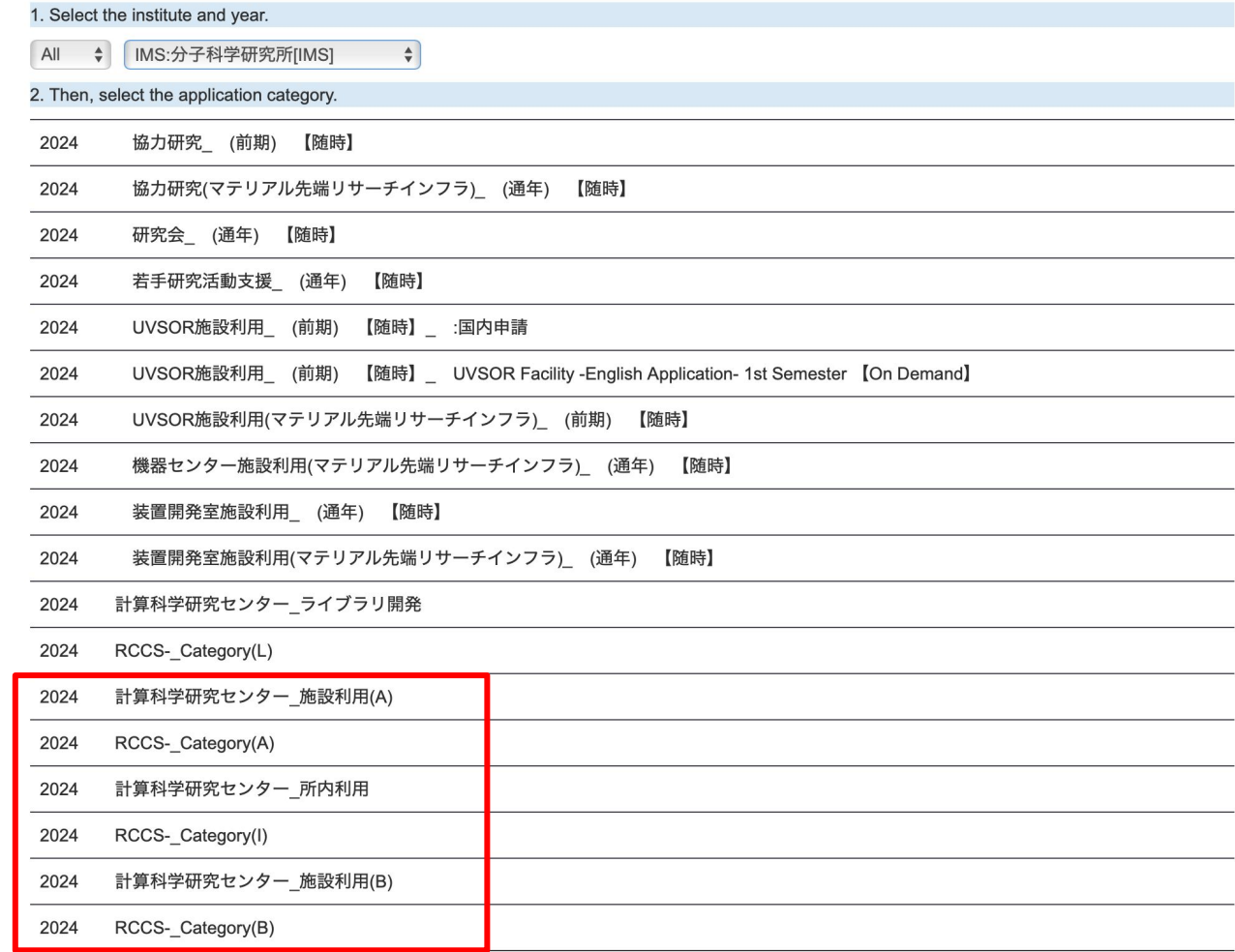

## CPU点数とディスク使用量

- グループ毎にリソース使用量が制限されており、申請時に使用量を指定
- CPU点数
	- CPU/メモリの使用量は「CPU点数制」で管理される。
	- 所外利用者向けの申請(施設利用)には、リソース量上限によって2つの種別がある。
		- 施設利用A:CPU点数8万点まで。年内随時申請が可能。
		- 施設利用B:CPU点数8万点をこえる申請。年2回の申請時期に申請。 2024年度後期は6月末日までに申請
	- ざっくり 1点=1CPU時間、8万点 は CPUコア9個(メモリは x 1.875Gb = 16.9Gb)を365日休まず動かせ るくらいの目安。
- ディスク使用量
	- デフォルトはユーザ1人当たり500GBまで。それを超える申請も可能だが、申請時に理由の記入が必要 (理由は、どのような目的でどの程度必要になるかを、なるべく具体的に記載して下さい)。
- 追加申請
	- CPU点数、ディスク容量とも、足りなくなったら追加申請が可能。 RCCS公式ページから申請書をダウン ロードしてメールで申請する。
	- CPU点数の追加申請は、最初の申請量を上限として、年 2回まで。

## 報告書の提出、謝辞について

● 報告書について

年度の変わり目ごとに報告書を提出する必要があります。(昨年度分は6月1日締切)

割り当て点数によって報告書のページ数が決まっています。詳しくは公式サイト「[報告書の](https://ccportal.ims.ac.jp/submit_report2023) [書き方と提出方法](https://ccportal.ims.ac.jp/submit_report2023)」

● 謝辞について

成果発表時は、以下の通りに謝辞記載を行ってください。(基礎生物学分野の利用である ことを明示するため、「NIBB」の記載を忘れずにお願いします)

The computation was performed using Research Center for Computational Science, Okazaki, Japan (Project: NIBB, 23-IMS-C987)

詳しくは公式サイト[「謝辞記載の方法](https://ccportal.ims.ac.jp/acknowledgement)」

## その他

・定期メンテナンス

原則として偶数月第一月曜日はメンテナンスのため1日(9:00〜17:00)ログインできなく なります。

メンテナンス予定は ccportal に記載されています。 (閲覧にはログインが必要です)

<https://ccportal.ims.ac.jp/maintenance>

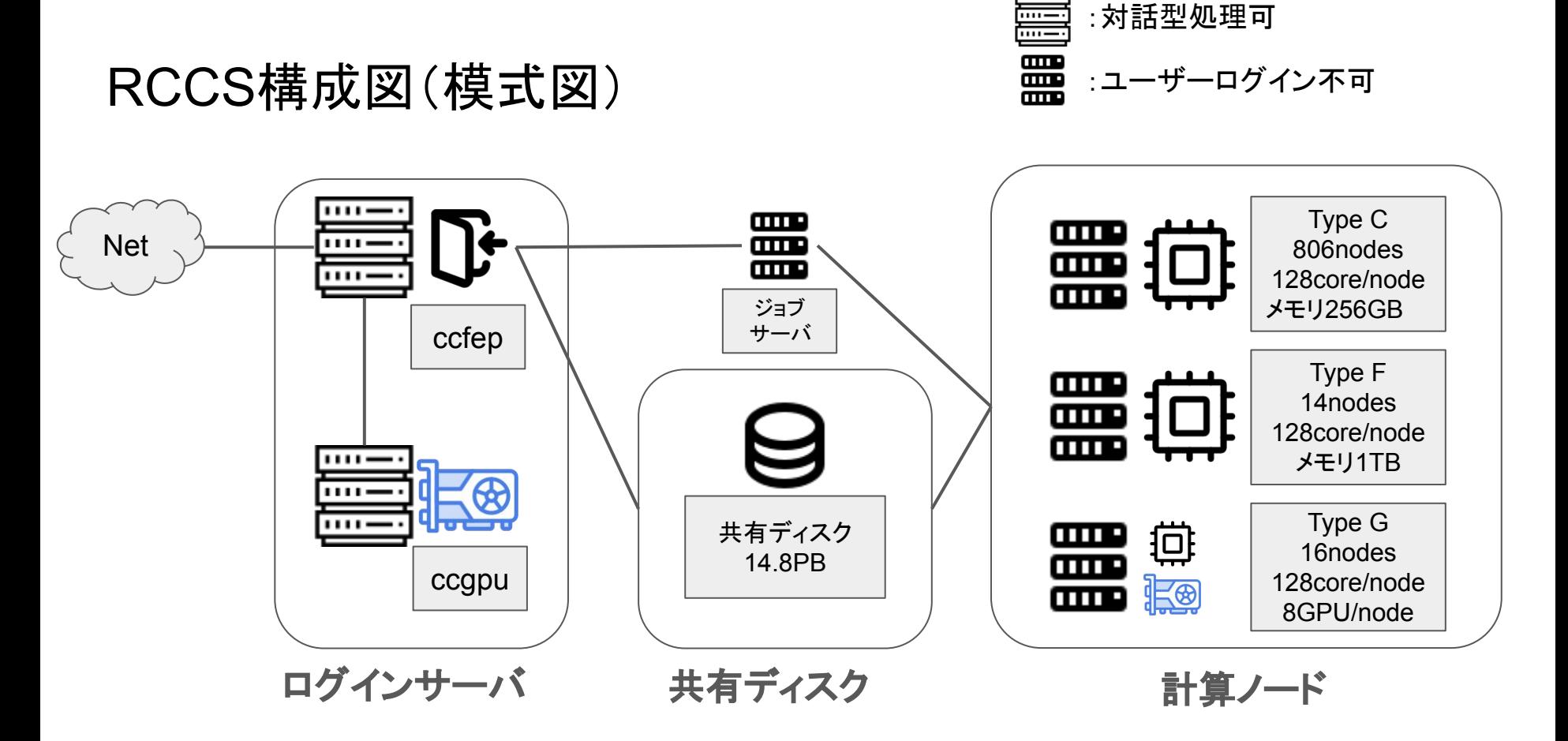

参照: <https://ccportal.ims.ac.jp/manual/overview>

## RCCS構成図(模式図)

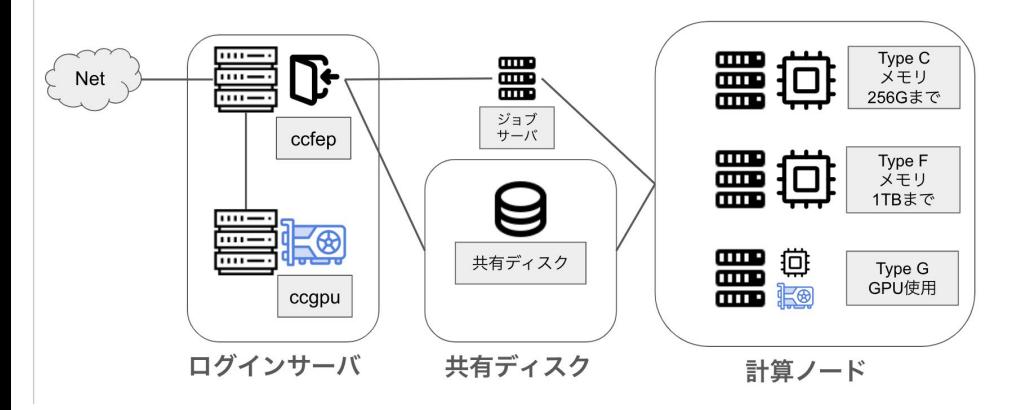

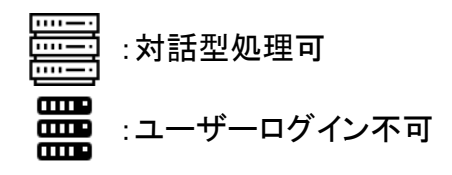

・外部から直接ログイン可能なホストは ccfep (ccfep1-4) のみです。

・ccgpu はgpuを使用した開発向けです。インター ネットに直接アクセスできません。外部からのファイ ルのダウンロードは ccfep で行うようにしてくださ  $\mathsf{L}_{\lambda}$ 

・共有ディスクにユーザーホームがあります。 ( /home/Users/\$USER )

・使用されるノードは3種類あります。通常はTypeC が使用されます。大きなメモリが必要な場合は TypeF、gpuが必要な場合はTypeGを使用します。

・3TBまで使用できる大容量のメモリマシンは近日 導入予定です。

#### 参照:<https://ccportal.ims.ac.jp/manual/overview>

## 分子研**RCCS**と基生研**BIAS**の比較

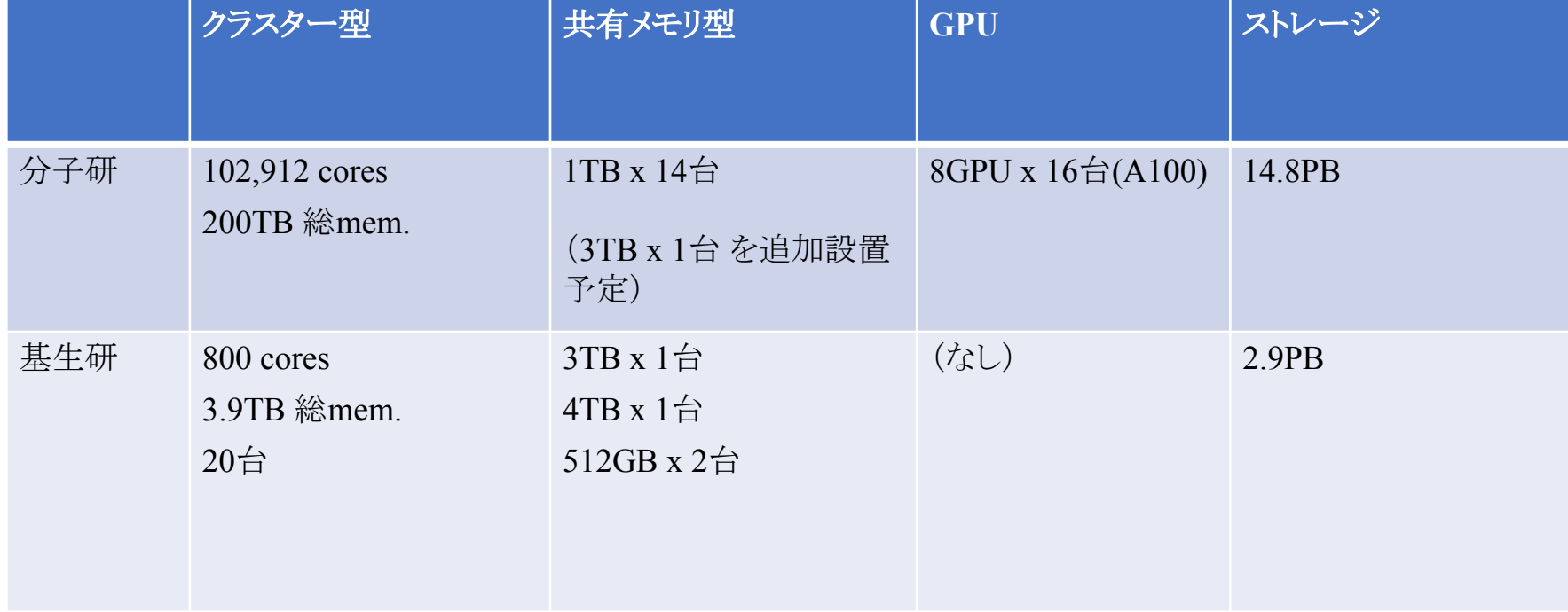

## RCCSの使用方法

RCCS公式サイト:<https://ccportal.ims.ac.jp/> (システム構成などはこちらを参照)

- ログイン方法はsshの公開鍵認証を使用(パスワードは使用しません)
- 使用するクライアントごとに公開鍵の交換が必要
- 公開鍵の登録はRCCSのWebサイト上で行う

詳細はRCCS公式サイトの「RCCS計算機利用の手引き」を参照

クイックスタートガイドは下記サイトを参照 <https://ccportal.ims.ac.jp/QuickStart>

RCCSへのログイン

1)公開鍵を生成する。

Terminalから ssh-keygen コマンドで鍵を作成する。Ed25519, ECDSA-384, ECDSA-256, RSA 4096 ビットが利用できる。

- ・Ed25519(推奨): ssh-keygen -t ed25519
- ・ECDSA-384: ssh-keygen -t ecdsa -b 384
- ・ECDSA-256: ssh-keygen -t ecdsa -b 256 ・RSA 4096 ビット: ssh-keygen -t rsa -b 4096

2)公開鍵を交換する。

参照:<https://ccportal.ims.ac.jp/account>

RCCSへのログイン

#### RCCSのウェブサイトにブラウザを用いて接続する。

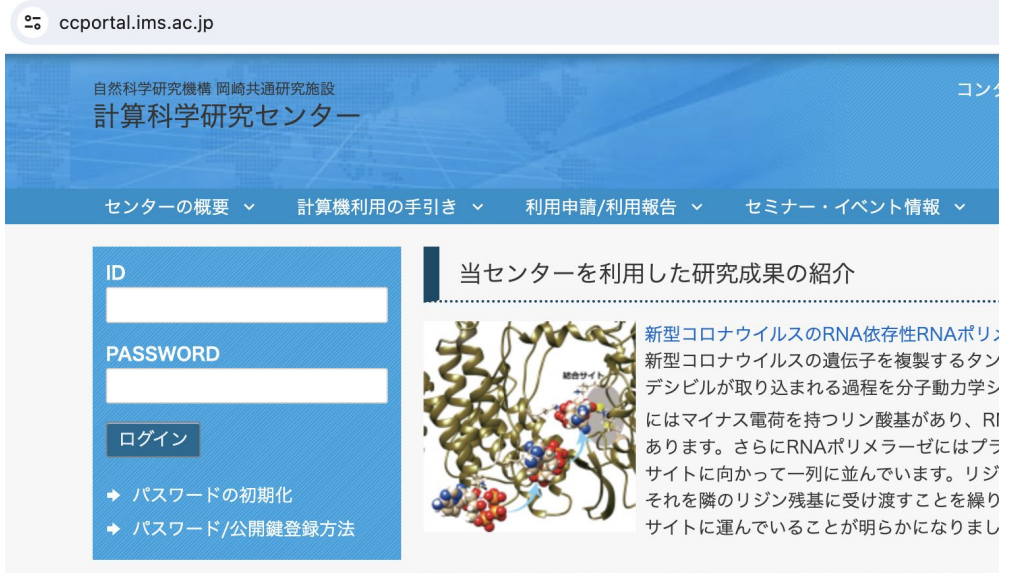

パスワードの設定がまだの場合、「パ スワードの初期化」

パスワードの設定が完了している場 合、 ID:「3文字名アカウント」 PASSWORD: 「指定したパスワード」 でログイン。

S. Tanimoto, S. G. Itoh, and H. Okumura: Biophys. J. (2021), DOI: brigade" using lysine residues in RNA-dependent RNA polymeras

## RCCSへのログイン(パスワードの初期化)

パスワードの初期化を行う場合、「申請したメールアドレス」を入力する。

その後、入力したメールアドレス宛に、以下のsubjectのメールが送信される。 "Replacement login information for (ユーザーコード)"

ユーザーコードは3文字のIDである。

その後、メール文面内にあるURLを踏むと、登録作業を続けることができす。

## RCCSへのログイン(公開鍵の交換)

### 新しいパスワードを入力。(2回)

ログインシェルを選択。(bash, csh, zsh)

ローカルで作成した公開鍵ファイルを貼り付けます。 公開鍵ファイルをテキスト表示したい場合は Terminal内でcatコマンドなどをお使いください。

最後に、"Save"を押すと、公開鍵ファイルの交換は 終了です。

ログインシェルの変更については実際に反映されるまでに最大20分を要します。 SSH公開鍵やウェブサイトのパスワード変更については即時反映されます。

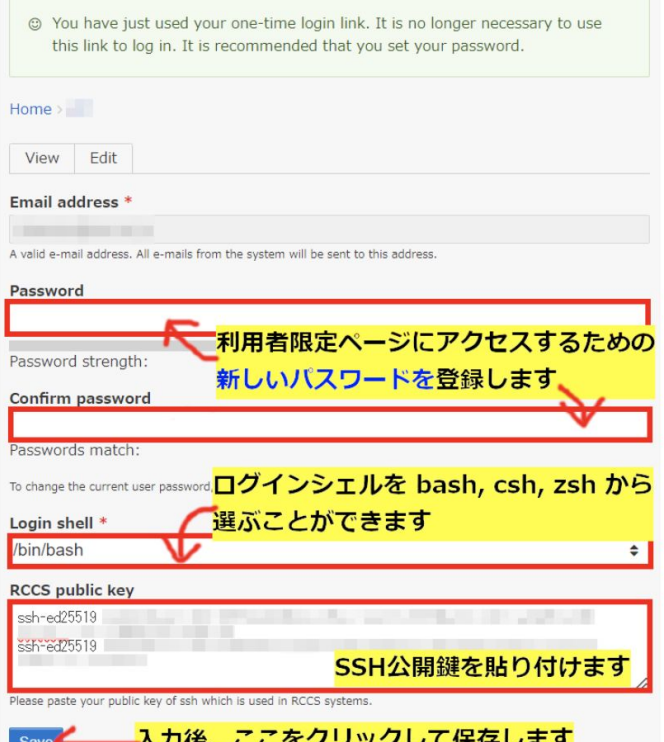

## bias5からのデータ移行

基本的には、BIASからRCCSへscpコマンドを用いてデータをコピーします。

scpコマンドの実行時には、事前にSSH公開鍵を交換しておく必要があります。ローカル でのSSH公開鍵と、bias5上でのSSH公開鍵は異なることに注意してください。

- SSH鍵作成をbias5上で実行
- RCCSのWeb上で公開鍵を登録
- bias5上から、ccfep.ims.ac.jp に scp -p コマンドでデータを移行 (なお、RCCS→BIASへのコピーはできません)

# 分子生物学用アプリケーションとデータベース

- コマンド: source /apl/bio/etc/bio.sh
- bias5同様にmoduleコマンドが使えます
- データベースへのパス:/apl/bio/db

(詳しくは後ほどの講義で出てきます)

## キューイング(ジョブ管理)システム

- RCCSオリジナルのコマンドを利用
- ジョブスクリプトにおけるリソース指定の書き方
- 必ず指定するリソース:ノード数、CPU数、ノードあたりのプロセス数、プロセスあたりのスレッド数
- 実行条件によって指定するリソース:ジョブのタイプ、GPU数 例:BLAST 1ノード、16CPU、1プロセス、16スレッド、メモリは16コア分(16 x 1.875Gb = 30Gb)を使って 計算する場合:

#PBS -l select=1:ncpus=16:mpiprocs=1:ompthreads=16

blastx -db nr -query test.fa -out blastout.txt -outfmt 6 -num\_threads 16

- 分子生物学アプリケーションの多くは、複数プロセス立ち上げや、複数マシンにまたがった計算を行いま せん
- 使えるメモリ量はCPU数と計算ノードタイプに依存し、メモリ量を指定することはできません
- メモリを余分に使おうとしてプロセスが落ちることはありません
- キュー名の指定はありません

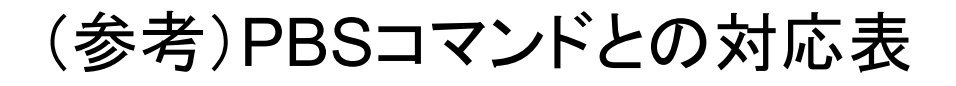

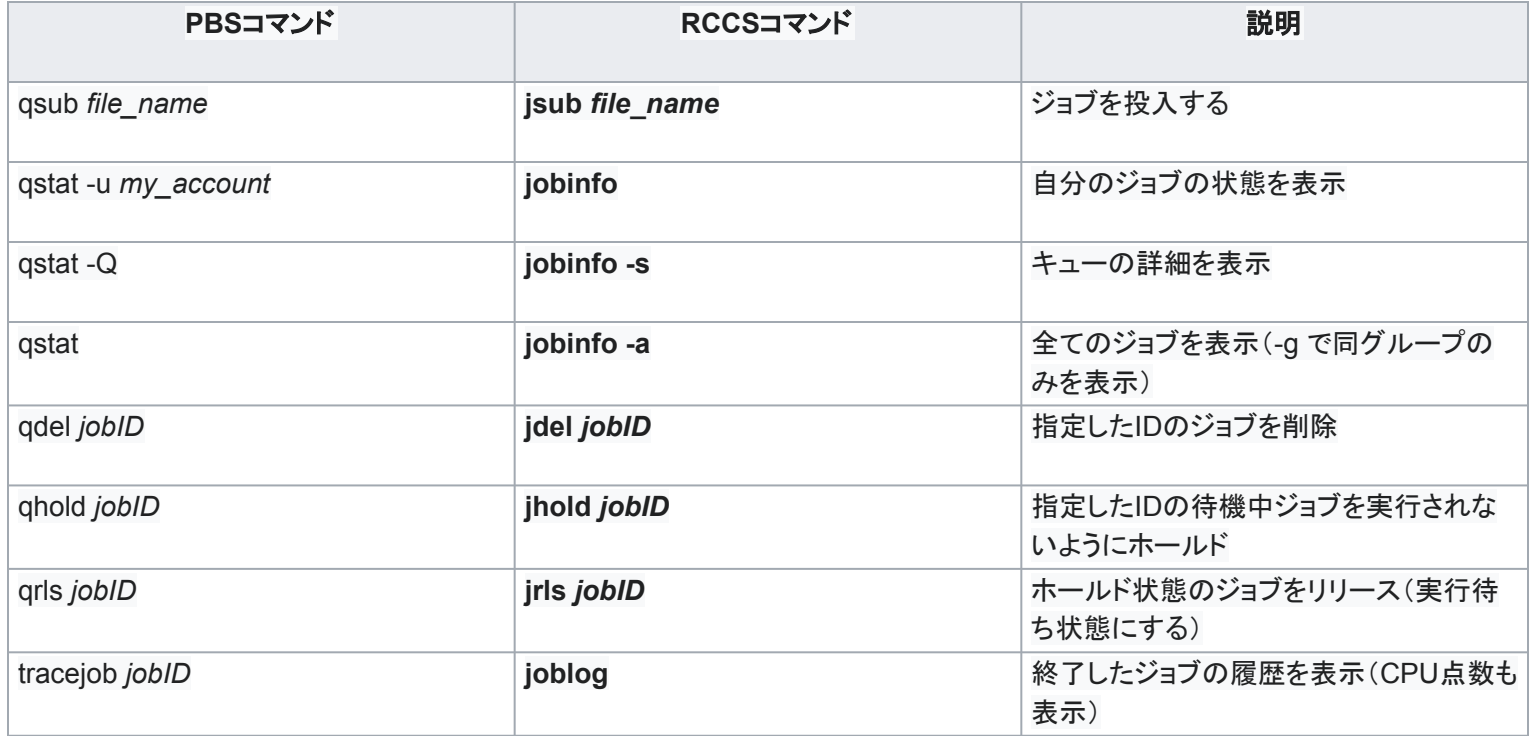